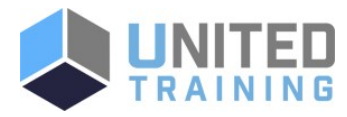

# VMware Horizon<sup>®</sup> 7 - Install, Configure, Manage V7.7

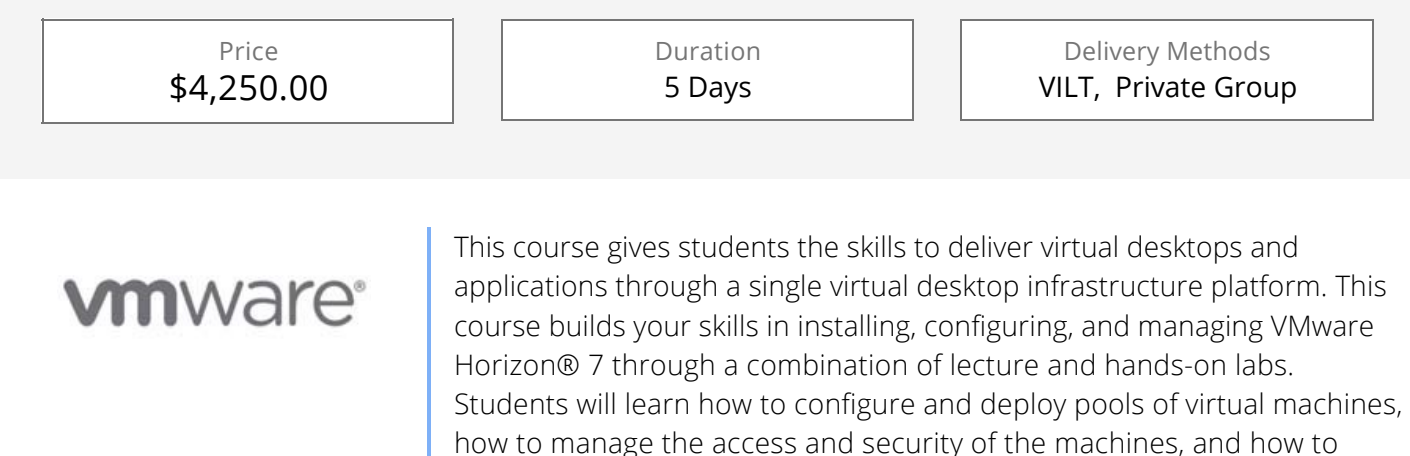

provide a customized desktop environment to end users.

# Who Should Attend

Technical personnel who work in the IT departments of end-customer companies and people who are responsible for the delivery of remote or virtual desktop services.

# **Course Objectives**

By the end of the course, students should be able to meet the following objectives: Identify VMware Horizon components Install and configure View Connection Server Install and configure virtual desktops Configure and manage VMware Horizon® Client™ systems Configure and manage pools of physical and virtual machines Configure and manage automated pools of full virtual machines Configure and manage pools of linked-clone desktops Configure and manage automated pools of instant clones Configure and manage Remote Desktop Services (RDS) pools of desktops and applications Use Horizon Administrator to configure the VMware Horizon environment Configure secure access to virtual desktops Use VMware User Environment Manager™ to manage user

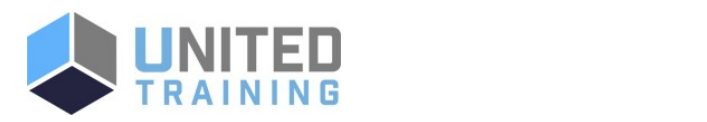

# Coming Soon:

The next class is currently being scheduled. Need it now? No problem. [Contact us and we will help you get the training you need!](https://unitedtraining.com/contact)

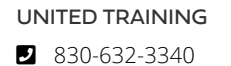

**v** info@unitedtraining.com

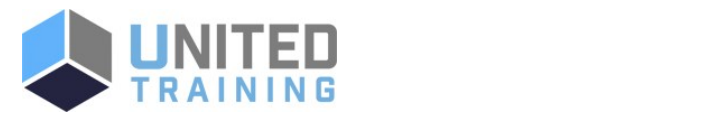

personalization and application configurations Describe steps to deploy profile management Use VMware App Volumes™ to provision and manage applications Identify the benefits of JMP architecture Manage the performance and scalability of a VMware Horizon deployment

# Agenda

## 1 - COURSE INTRODUCTION

- Introductions and course logistics
- Course objectives
- Describe the software-defined data center

## 2 - INTRODUCTION TO VMWARE HORIZON

- Recognize the features and benefits of VMware Horizon
- Identify the major function of each VMware Horizon component
- Define a use case for your virtual desktop and application infrastructure

## 3 - VIEW CONNECTION SERVER

- Identify the VMware vSphere® requirements for a connection server
- Describe the network and firewall configurations for View Connection Server
- **License VMware Horizon components**
- Configure View Connection Server
- **Monitor the VMware Horizon environment using the** dashboard
- Use the VMware Horizon Helpdesk tool to troubleshoot VMware Horizon

#### 4 - VMWARE HORIZON DESKTOPS

- Outline the process and choices in setting up VMware Horizon virtual machines
- Compare the remote display protocols that are available in VMware Horizon
- List the ports that must be opened in the machine's firewall for VMware Horizon operations
- Outline the configuration choices when installing Horizon Agent

#### 5 - VMWARE HORIZON DESKTOP POOLS

I Identify the steps to set up a template for desktop pool

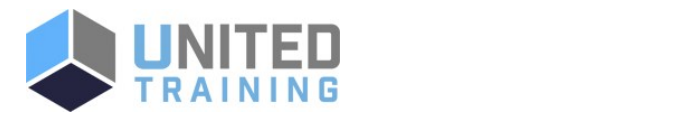

UNITED TRAINING

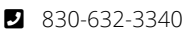

**M** info@unitedtraining.com

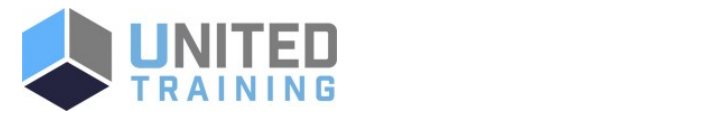

deployment

- List the steps to add desktops to the View Connection Server inventory
- Define desktop entitlement
- Describe how information on the Users and Groups page can be used to control and monitor View users
- Explain the hierarchy of global policies, pool-level policies, and user-level policies
- **E** List the View Group Policy administrative template files

## 6 - HORIZON CLIENT OPTIONS

- Enlist the requirements for a Horizon Client installation
- Install Horizon Client and connect to a virtual desktop
- Explain USB redirection and options
- Define and compare a thin client with a system running Horizon Client
- Use Virtual Printing for location-based printing

#### 7 - CREATING AUTOMATED POOLS OF FULL VIRTUAL MACHINES

- Recognize how an automated pool operates
- Compare dedicated-assignment and floating-assignment pools
- Outline the steps to create an automated pool
- Examine the entitlement of desktops in automated pools

#### 8 - CREATING AND MANAGING LINKED-CLONE DESKTOP POOLS

- Describe the VMware linked-clone technology
- **Enlist the system requirements for View Composer**
- Describe the relationship between a persistent disk and the system disk
- Outline the steps necessary to set up a desktop pool that uses linked clones
- Compare the purpose of the parent and the replica virtual machines
- Compare the linked-clone management operations
- Describe the management operations for persistent disks

#### 9 - CREATING AND MANAGING INSTANT-CLONE DESKTOP POOLS

- I Identify the advantages of instant clones
- Distinguish View Composer clones from instant clones
- **I** Identify the types of instant-clone virtual machines

Set up an automated pool of instant clones

- **Enlist the requirements of instant clones**
- Outline the steps to set up an automated pool that uses

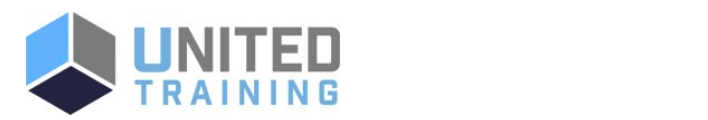

UNITED TRAINING

830-632-3340

**M** info@unitedtraining.com

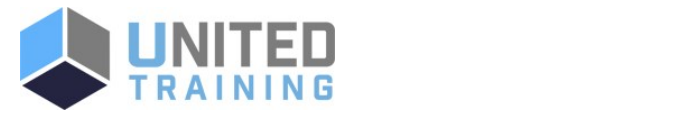

instant clones

Set up an automated pool of instant clones

#### 10 - VMWARE HORIZON AUTHENTICATION

- Compare the authentication options that View Connection Server supports
- Explain the purpose of roles and privileges in VMware Horizon
- Outline the steps to create a VMware Horizon administrator and a custom role
- List some of the best practices for configuring VMware Horizon administrators
- Configure Horizon Server to use a new TLS Certificate

#### 11 - MANAGING VMWARE HORIZON SECURITY

- Compare tunnels and direct connections for client access to desktops
- Compare the benefits of using VMware Unified Access Gateway™ in the DMZ
- List the advantages of direct connections
- Discuss the benefits of using Unified Access Gateway
- List the two-factor authentication options that are supported by Unified Access Gateway
- Configure a Unified Access Gateway Appliance

#### 12 - PROFILE MANAGEMENT USING USER ENVIRONMENT **MANAGER**

- **I** Identify the User Environment Manager functional areas and their benefits
- **List User Environment Manager components**
- Describe User Environment Manager and its architecture
- Install User Environment Manager
- **Describe User Environment Manager smart policies**

#### 13 - CREATING RDS DESKTOP AND APPLICATION POOLS

- Explain the difference between an RDS desktop pool and an automated pool
- Describe how a user can access a single application by using the RDS application pool
- Describe the relationship between an RDS host, a farm, and an application pool
- Create an RDS desktop pool and an application pool
- Use View Composer and Instant Clone to automate the

Describe the default and alternative load-balancing

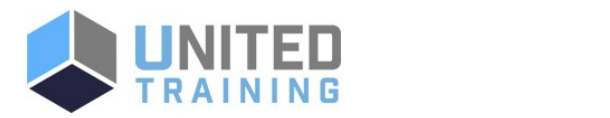

UNITED TRAINING

- 830-632-3340
- **M** info@unitedtraining.com

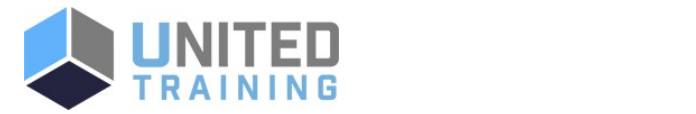

build-out of RDSH farms

Describe the default and alternative load-balancing feature for RDS hosts that optimizes placement of sessions

#### 14 - USING APP VOLUMES TO PROVISION AND MANAGE **APPLICATIONS**

- Explain how App Volumes works
- Identify the features and benefits of App Volumes
- Identify the interface elements of App Volumes
- Install and configure App Volumes

#### 15 - JMP AND HORIZON 7 OVERVIEW

- $\blacksquare$  Identify the benefits of IMP
- Enlist the JMP and Horizon 7 components
- I Identify JMP deployment considerations
- **Install and configure JMP Server**

#### 16 - COMMAND-LINE TOOLS AND BACKUP OPTIONS

- Describe key View Connection Server features that are available as command-line options with the vdmadmin command
- Explain the purpose of kiosk mode for client systems and how it is configured
- Identify the log locations for each VMware Horizon component
- Describe the backup options for VMware Horizon databases

#### 17 - VMWARE HORIZON PERFORMANCE AND SCALABILITY

- Describe the purpose of a replica server
- List several best practices for multiserver deployment in a pod
- Describe the benefits of the Cloud Pod Architecture feature for large-scale VMware Horizon deployments
- Explain how global entitlements can benefit a single-pod environment

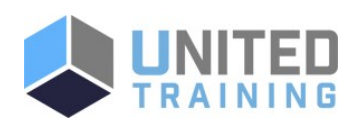

## UNITED TRAINING

830-632-3340

**M** info@unitedtraining.com